## Manual de Upload de Documentos

1. Clique no campo "Selecione um arquivo" para selecionar o arquivo do seu computador obs: é permitido enviar apenas arquivos em PDF:

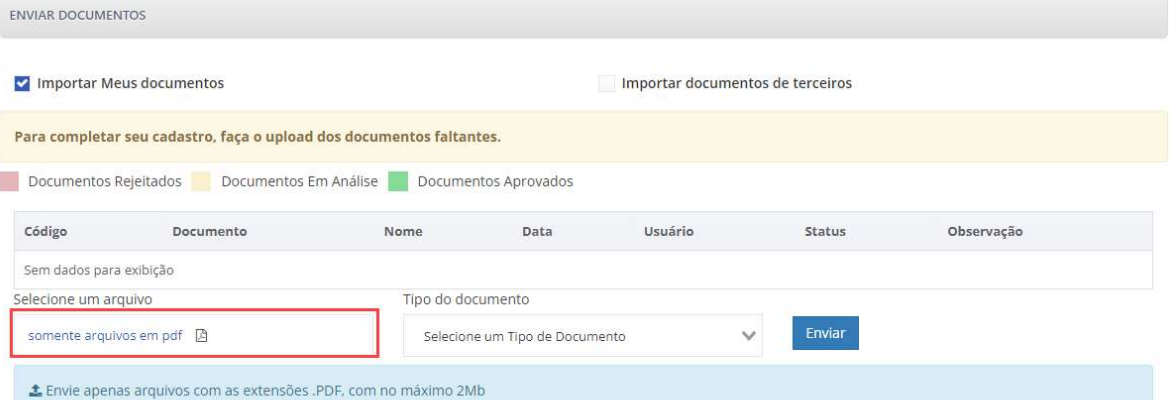

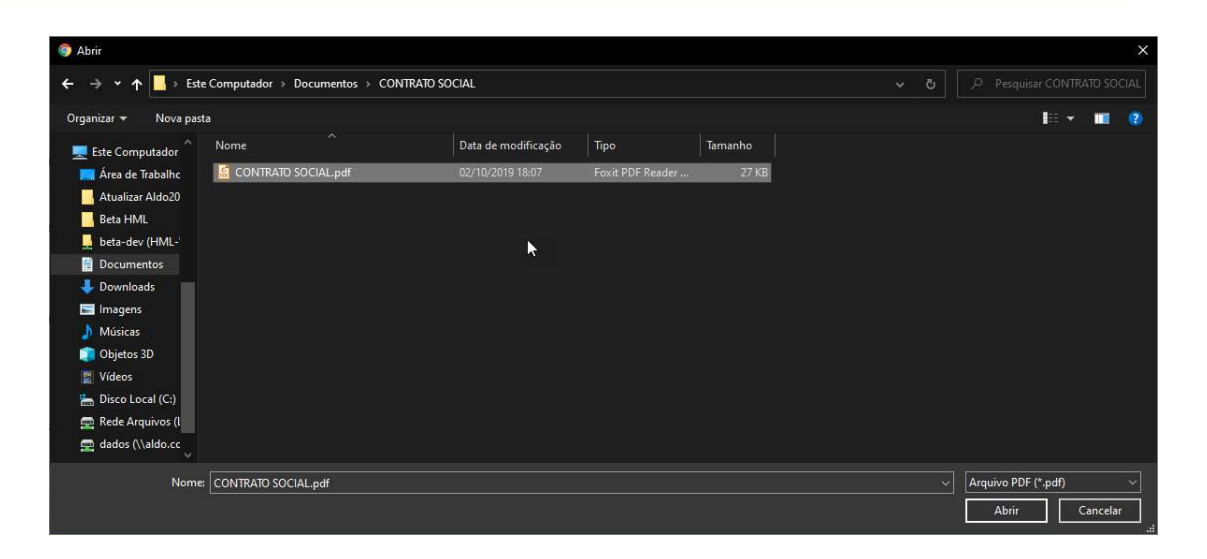

2. Informe o tipo do documento que está enviando:

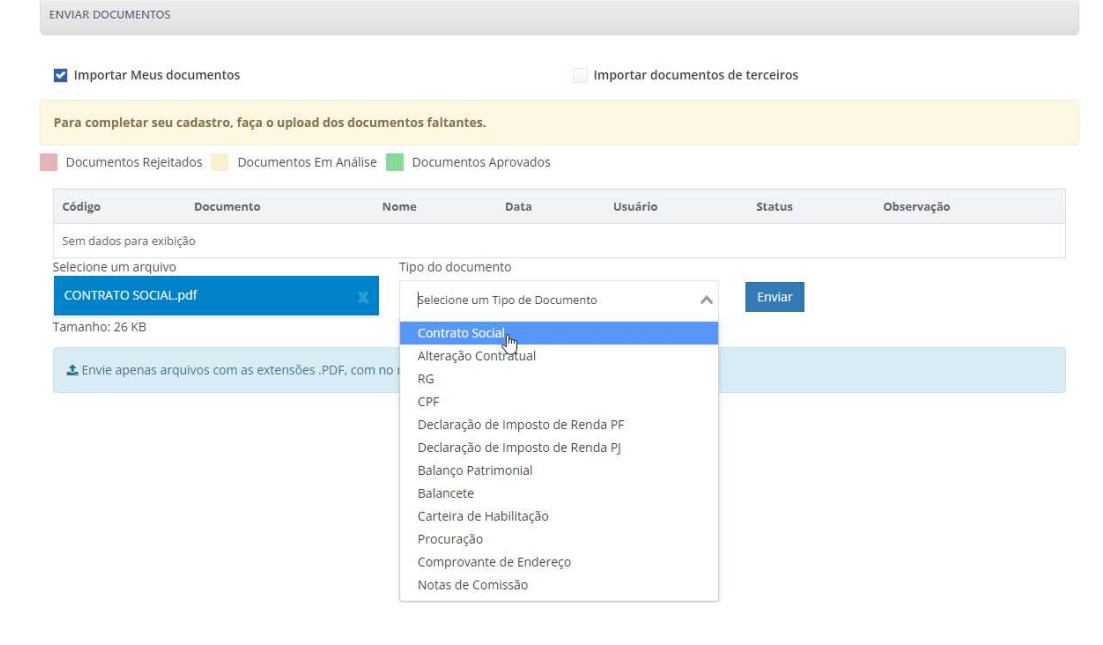

## ALDO COMPONENTES ELETRÔNICOS S.A

 $\bigcirc$ 

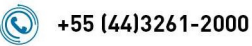

cartas@aldo.com.br www.aldo.com.br

∰

Av. Horácio Racanello Filho, 1836 Maringá - PR - CEP 87.045-237

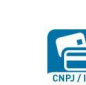

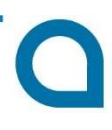

3. Clique no botão "ENVIAR":

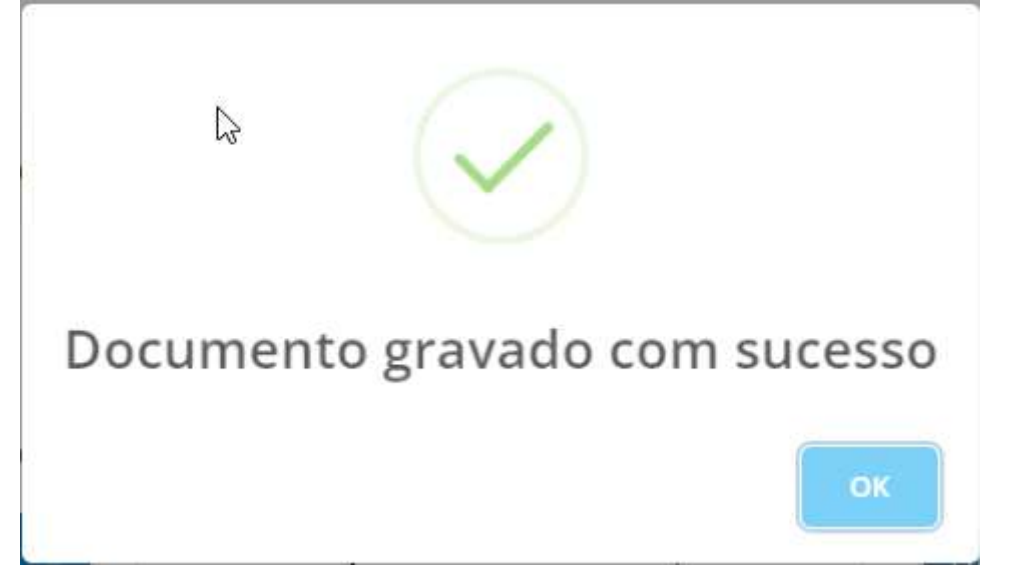

4. Acompanhe o status do documento:

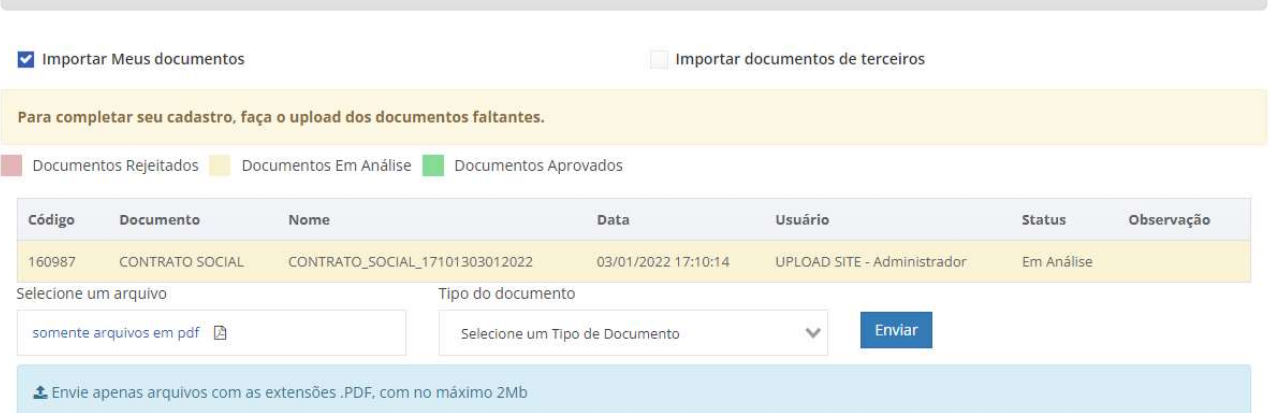

5. Caso o documento seja rejeitado, ele ficará em vermelho e no campo Observação será informado o motivo da recusa:

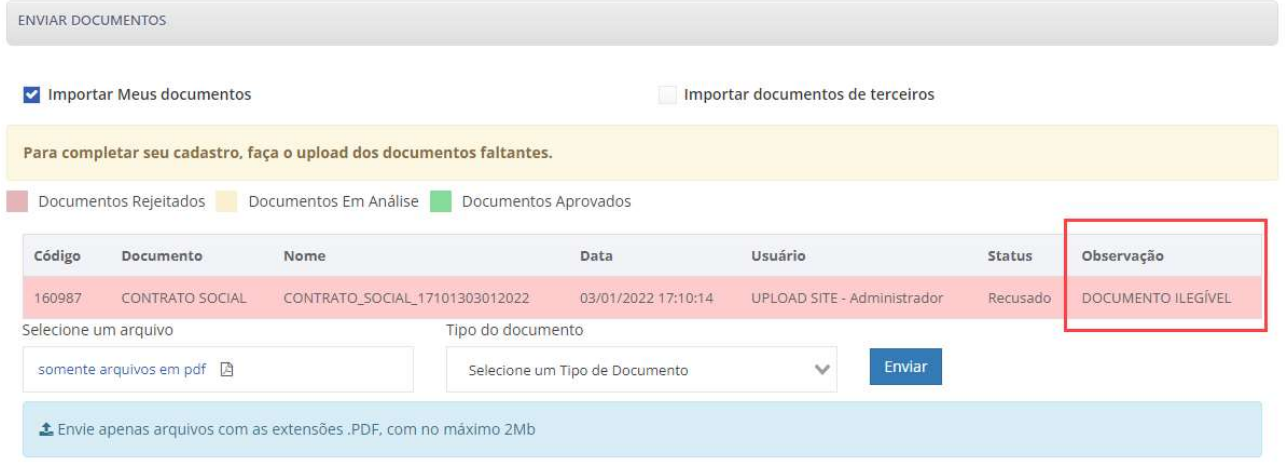

## ALDO COMPONENTES ELETRÔNICOS S.A

 $\odot$ 

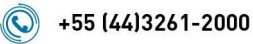

cartas@aldo.com.br ∰ www.aldo.com.br

ENVIAR DOCUMENTOS

Av. Horácio Racanello Filho, 1836 Maringá - PR - CEP 87.045-237

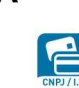

CNPJ: 81.106.957/0001-19 I.E.: 701.03836-38

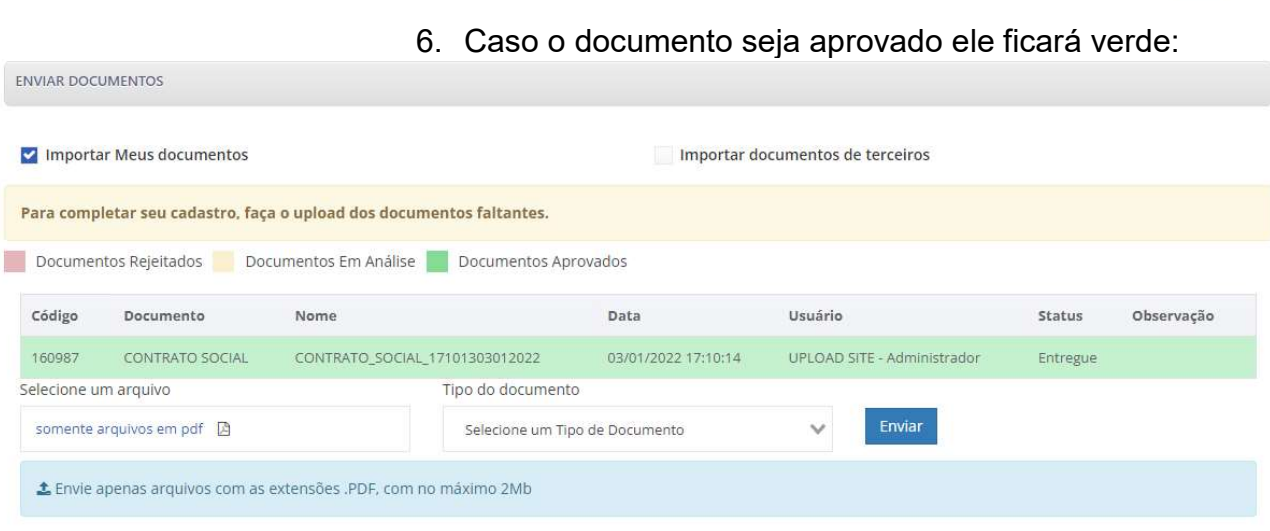

## ALDO COMPONENTES ELETRÔNICOS S.A

 $\circledcirc$ 

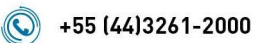

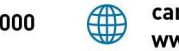

cartas@aldo.com.br www.aldo.com.br

Av. Horácio Racanello Filho, 1836 Maringá - PR - CEP 87.045-237

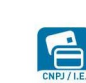

CNPJ: 81.106.957/0001-19 I.E.: 701.03836-38